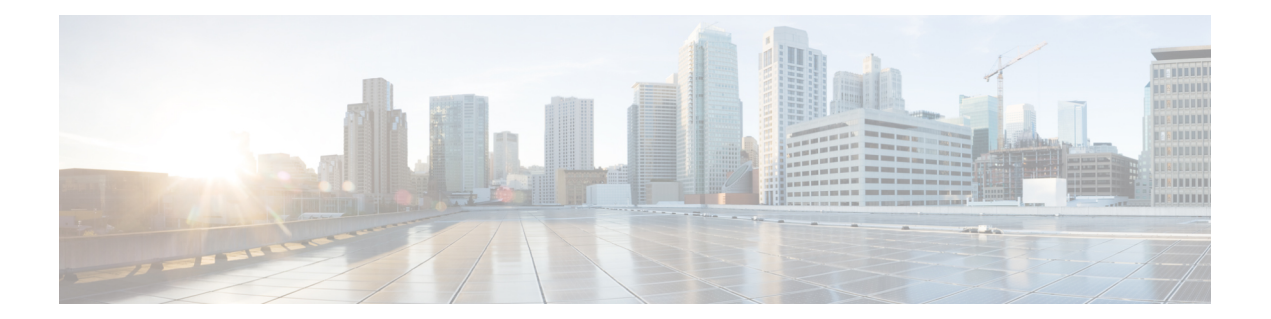

# **cnBNG User Plane Subscriber Management Commands**

This chapter describes the Cisco IOS XR software commands that are used to configure subscriber management for the cnBNG user plane on Cisco ASR 9000 Series Routers. For details regarding the related configurations, see the Cloud Native BNG User Plane Configuration Guide for Cisco ASR 9000 Series Routers.

- dhcp [profile,](#page-1-0) on page 2
- [initiator](#page-2-0) dhcp, on page 3
- l2tp [enable,](#page-3-0) on page 4
- lns [enable,](#page-4-0) on page 5
- pppoe [enable,](#page-5-0) on page 6
- subscriber [redundancy,](#page-6-0) on page 7

# <span id="page-1-0"></span>**dhcp profile**

To specify a DHCP profile for the Dynamic Host Configuration Protocol (DHCP) IPv4 and IPv6 component and to enter the profile mode, use the**profile** command in DHCPIPv4 or DHCPIPv6 configuration submode. To disable a profile and exit the profile mode, use the **no** form of this command.

**dhcp** { **ipv4** | **ipv6** } **profile** *profile\_name* **cnbng**

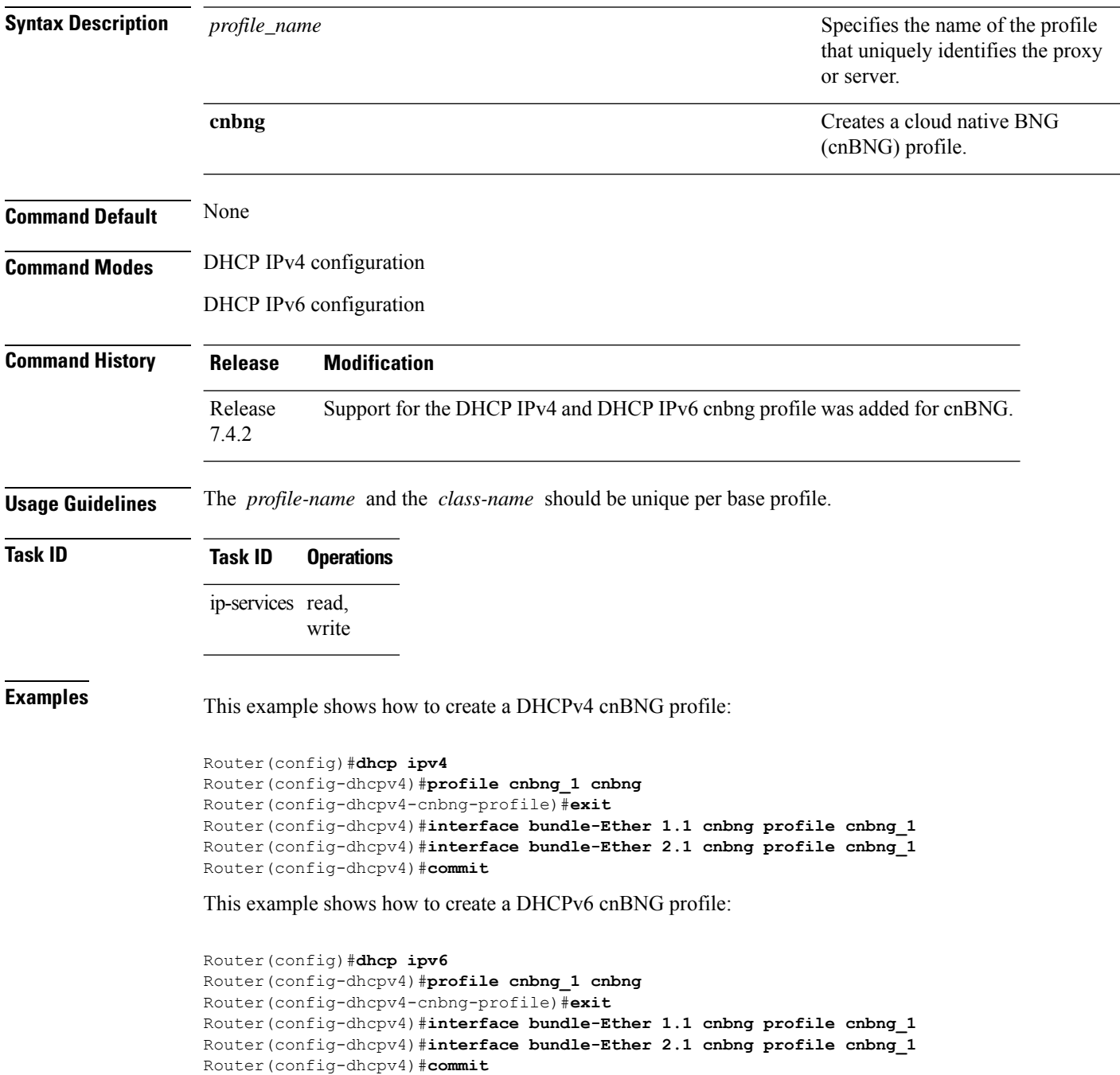

## <span id="page-2-0"></span>**initiator dhcp**

To enable DHCP as first-sign-of-life protocol for IPv4 or IPv6 subscriber, use the **initiator dhcp** command in the appropriate configuration submode. To disable this feature, use the **no** form of this command.

### **initiator dhcp**

This command has no keywords or arguments.

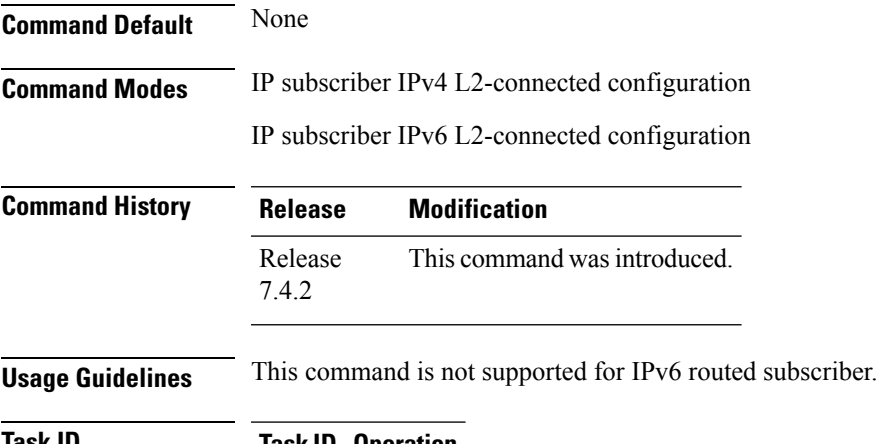

### **Task ID Task ID Operation**

network read, write

This is an example of configuring the **initiator dhcp** command in the Interface configuration mode:

```
Router# configure
Router(config)# interface Bundle-Ether 56
Router(config-if)# ipsubscriber ipv4 l2-connected
Router(config-if-ipsub-ipv4-l2conn)# initiator dhcp
```
This is an example of configuring the **initiator dhcp** command in the Interface configuration mode:

```
Router# configure
Router(config)# interface Bundle-Ether 56
Router(config-if)# ipsubscriber ipv6 l2-connected
Router(config-cnbng-nal-ipsub-l2conn)# initiator dhcp
```
## <span id="page-3-0"></span>**l2tp enable**

To establish the LAC session on cloud native BNG (cnBNG), use the **l2tp enable** command in cnbng-nal configuration mode. To remove this configuration, use the **no** form of this command.

### **l2tp enable**

This command has no keywords or arguments.

None

**Command Modes** cnbng-nal

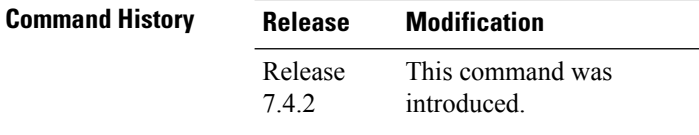

### **Usage Guidelines** No specific guidelines impact the use of this command.

**Task ID Task ID Operation** config-services read, write

This example shows how to configure LAC on the user plane of cnBNG:

```
Router#configure
Router(config)#cnbng-nal location 0/0/CPU0
Router(config-cnbng-nal-local)#l2tp enable
Router(config-cnbng-nal-local)#commit
Router(config-cnbng-nal-local)#exit
```
## <span id="page-4-0"></span>**lns enable**

To establish the LNS session on cloud native BNG (cnBNG), use the **lns enable** command in cnbng-nal configuration mode. To remove this configuration, use the **no** form of this command.

### **lns enable**

This command has no keywords or arguments.

None

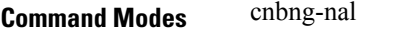

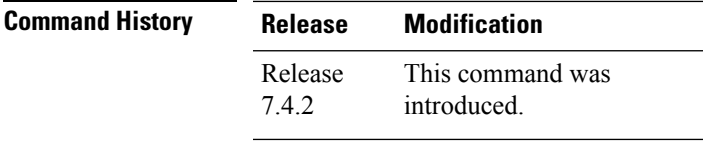

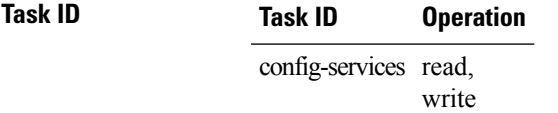

This example shows how to configure LNS on the user plane of cnBNG:

```
Router(config)#interface bundle-ether 1.1
Router(config-subif)#ipv4 address 192.5.1.1 255.255.255.0
Router(config-subif)#ipv6 enable
Router(config-subif)#lns enable
Router(config-subif)#commit
Router(config-subif)#exit
```
## <span id="page-5-0"></span>**pppoe enable**

To enable pppoe on an interface, use the **pppoe enable** command in interface configuration mode. To disable the pppoe on the interface, use the **no** form of this command.

### **pppoe enable**

This command has no keywords or arguments.

None

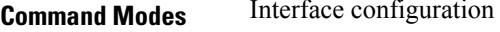

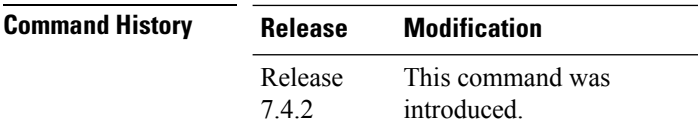

**Usage Guidelines** No specific guidelines impact the use of this command.

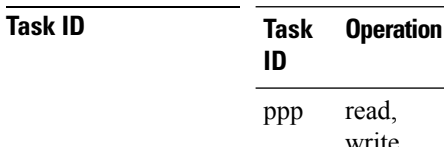

read,

write

This is an example for configuring the **pppoe enable** command in interface configuration mode:

```
Router#configure
Router(config)#interface Bundle-Ether100.10
Router(config-if)# pppoe enable
```
## <span id="page-6-0"></span>**subscriber redundancy**

To configure subscriber redundancy group, use the **subscriber redundancy** command in cnbng-nal configuration mode. To disable the subscriber redundancy, use the **no** form of this command.

**subscriber-redundancy group** *name* [{ **access-interface-list interface** *name* | **access-tracking** *name* | **core-tracking** *name* | **damping-timer-val** *value* | **fast-switchover-disable** | **route-tag** *value* | **virtual-mac** *mac-address* }]

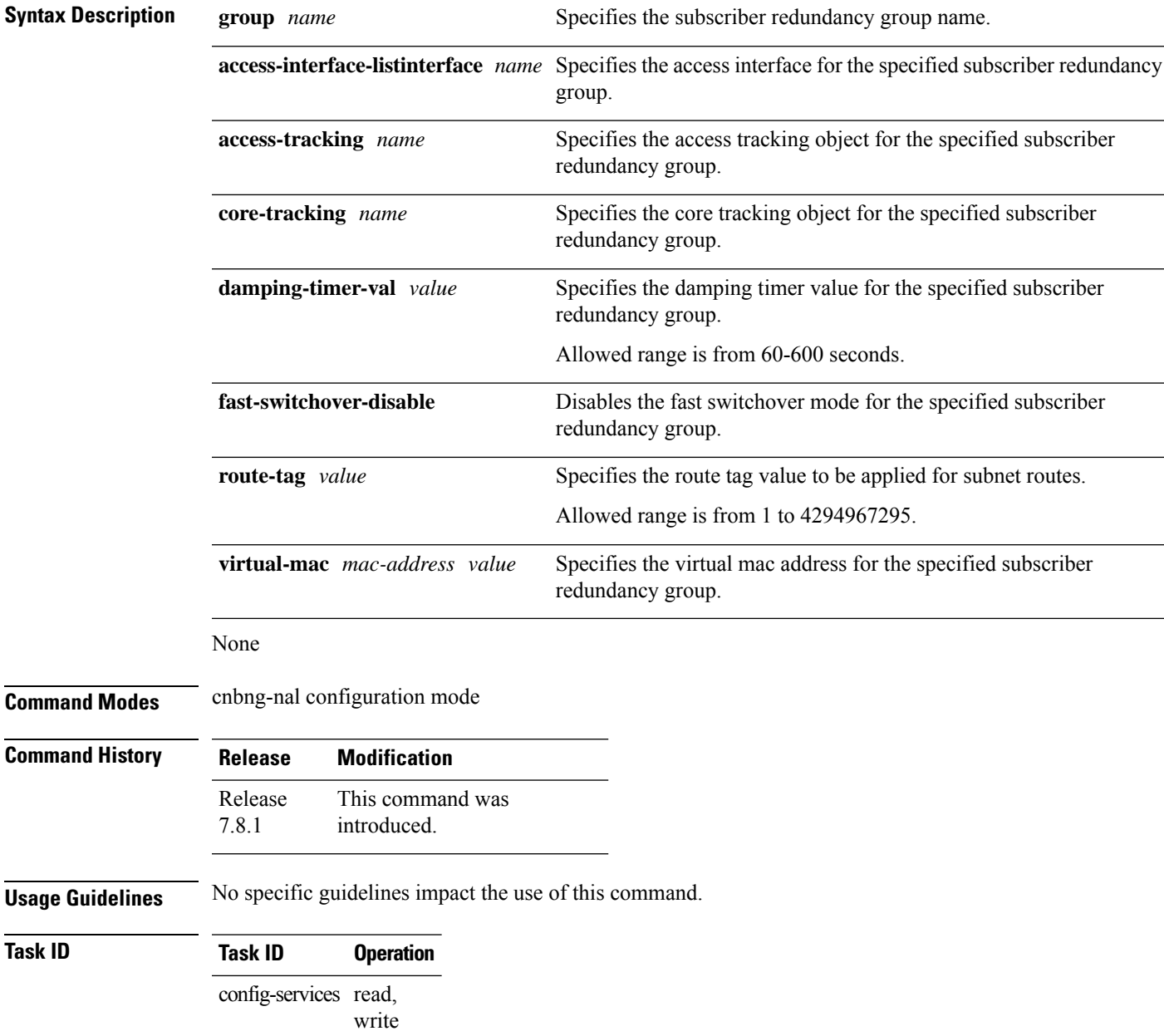

This is an example of configure the subscriber redundancy group:

#### Router#**configure**

Router(config)#**cnbng-nal location 0/0/CPU0** Router(config-cnbng-nal-local)#**subscriber-redundancy** Router(config-cnbng-nal-sub-red)#g**roup group1** Router(config-cnbng-nal-srg-grp)#**virtual-mac 0aaa.0bbb.0c01** Router(config-cnbng-nal-srg-grp)# **core-tracking core1** Router(config-cnbng-nal-srg-grp)#**access-tracking track1** Router(config-cnbng-nal-srg-grp)#**access-interface-list** Router(config-cfg-srg-grp-intf)#**interface Bundle-Ether1.1** Router(config-cfg-srg-grp-intf)# **exit** Router(config-cfg-srg-grp)# **fast-switchover-disable** Router(config-cfg-srg-grp)# **exit**